I hope everyone had a wonderful Summer! WELCOME to Media class!

In this class we will cover the basics of Pixlr and WeVideo. Pixlr is a media program where you can edit pictures and create your own works of art. It has many functions which we will learn in the first 7 weeks. WeVideo is a video program where we will edit videos and learn how to make more professional video edits. WeVideo will be the second 7 weeks of the course (more info to come).

We will be working through the class in a couple different ways - let me break them down for you!

**Follow alongs**- These are intended for students to learn the program alongside the teacher. Students will be following the steps that I perform along with me. The purpose of this is to give students a chance to learn the tools before there are more opportunities for self created work.

**Create Your Owns**- This work time will be turned over to the students. Students will take the skills that they learned from previous lessons and apply them to 'create their own' piece of work. (Rubric will be attached for help and expectations) These projects typically are worth more points than the Follow Alongs, as there is more creativity, imagination and thinking processes involved.

I will have additional resources for the students including the rubric, pre-recorded videos of assignments for additional help, and extra written out steps for every assignment. (If you need additional help, email me at cameron wernentin@denvergreenschool.org)

If students miss the submission deadline for assignments, they are given another opportunity to submit the work for **HALF CREDIT** at any point in the 7 weeks.

**Note:** We will try to finish all assignments in class together, but this could be difficult in the time we have together (~50 min). If students are not able to complete in time, they have the next day when we do not have a session together to finish the assignment. Nothing will be considered late/incomplete unless I do not receive work from students **before** the start of the 2nd session of the week.

(Continued)

### **Submitting work for grade**: Students should:

- 1. File- Save their work on Pixlr.
- 2. Add work to their media folder (to add to their portfolio)
- 3. Upload to schoology for a grade

## Here is a breakdown of how we will navigate through the first seven weeks!

### **Tentative Pixlr Schedule**

#### **Students can access the materials in their Seesaw/Schoology Media Page**

- **Day 1 (5-8):** Expectations/Overview
	- -Intro Powerpoint
	- -Getting to know you
	- -Making folders and getting set up
	- -How to upload/download pictures

### **Day 2: (5-8)**

-Schoology practice -Saving/Importing pictures into Pixlr -Learn some tools -Creating a watermark\* -Practice adding watermarks --------------------------------------------------------------------

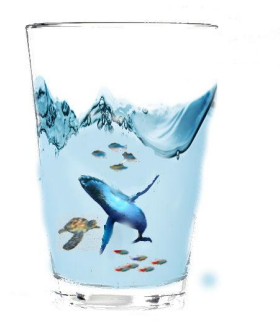

#### **Day 3: (5-8)**

-Swirl and Push tools (Show) -Creating a Wallpaper/Screensaver (work time)

#### **Day 4 (5-8):** Follow along

-Color Replacement tool (A)

-Overlays, lasso tool (zebra/animal)

------------------------------------------------------------------------

- Changing hair color\*
- -Changing eye color

#### **Day 5 (5-8):**

-Show magic wand tool (removing backgrounds) CLASS WORK TIME for CYO#1 Create your own #1\* (Creating an environment)

#### **Day 6 (5-8):**

-(Follow along) Galaxy Effect\* -Creating a Personal Logo

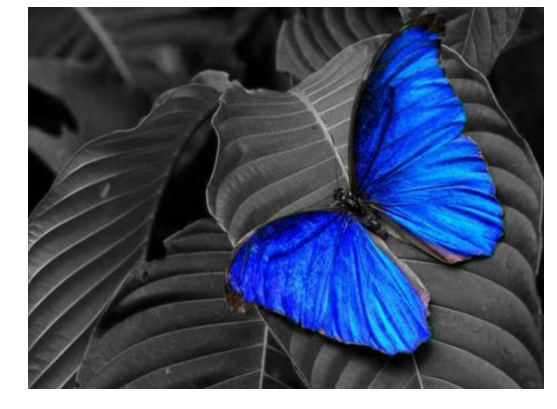

**Day 7: (7-8)** Follow Along -Double exposure\*

**Day 8 (5-8):** Creating a school logo -Brainstorm ideas -Find images to create logo

**Day 9 (5-8):** Follow along Creating a Coca Cola can shadow effect\*

--------------------------------------------------------------------------

-------------------------------------------------------------------------

----------------------------------------------------------------------------

**Day 10: (5-8)** Follow along -Images inside of text\*

**Day 11:** Follow along -Color Splash\*

**Day 12: (7-8):** Follow along - Fish in orange\* **(5-6)** Follow along -Animals in a glass\*

**Day 13:**Follow Along -Banana Edit\*

**Day 14:** Create Your Own #2 \*

**Day 15**: Final work day to turn in work!

-------------------------------------------------------------

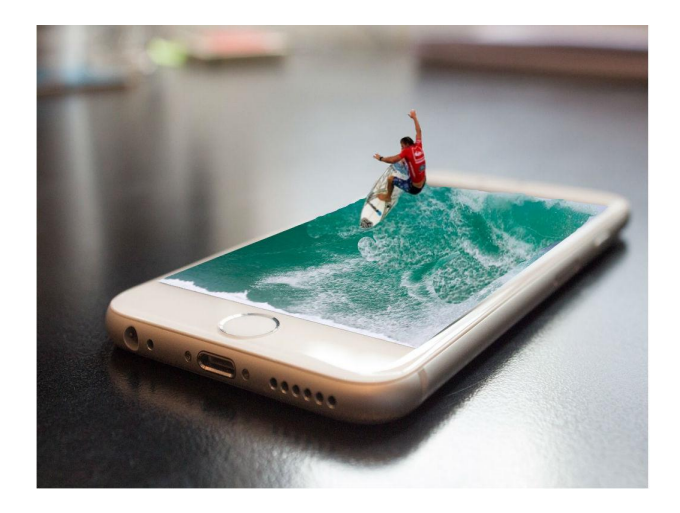

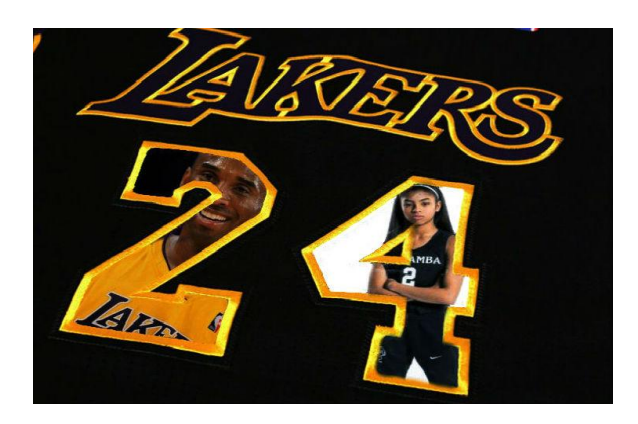

# **[Here](https://docs.google.com/document/d/1nx3RCYoX4RfEfXr9o3zCig8oufKFTGQVCJBJjxAwuL0/copy) is the rubric which will be used to assess student work:**

# **[https://docs.google.com/document/d/1nx3RCYoX4RfEf](https://docs.google.com/document/d/1nx3RCYoX4RfEfXr9o3zCig8oufKFTGQVCJBJjxAwuL0/copy) [Xr9o3zCig8oufKFTGQVCJBJjxAwuL0/copy](https://docs.google.com/document/d/1nx3RCYoX4RfEfXr9o3zCig8oufKFTGQVCJBJjxAwuL0/copy)**

# **Click on link or paste it into the URL address bar. Then click Make Copy to have it for yourself.**

If you need additional help or have any questions, please reach out to me and I will try my best to get you back on track! Email me: [cameron\\_wernentin@denvergreenschool.org](mailto:cameron_wernentin@denvergreenschool.org)

Other information will be available on our specials website. More in depth information will be available on students' Schoology accounts.

\*some projects may change for differentiation of grades